## ADE Grants Management System Registration Guide

## **New User Registration**

If you are a new non-ADE and a non-APSCN user, please register an account

- 1. Click on "Register Now" on the login page
- 2. Fill up the Registration form (If you don't see your agency from the dropdown list, click on the "Missing your Agency" link to add one)
- 3. Click on Register button to complete

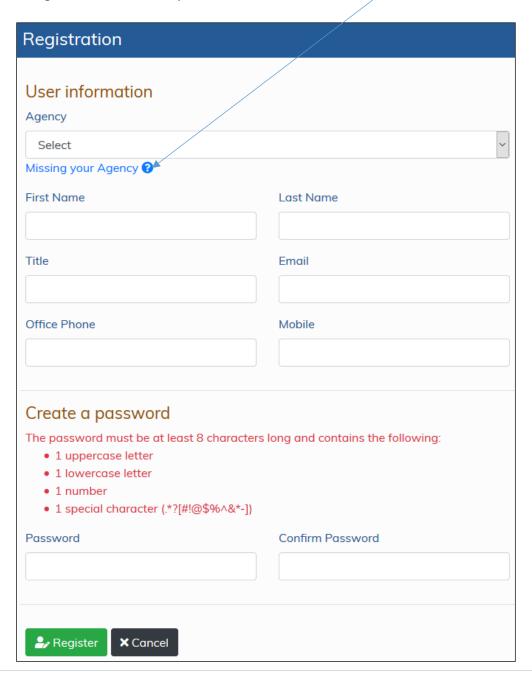

- 4. You will receive a confirmation email shortly after the registration, please check your inbox
- 5. If you are from a LEA, your superintendent will also receive an email to approve your registration, (if you are from a Co-op, your director will receive it, if you are from a 3rd party vendor, the program manager will receive it), Once they approve it, you will be able to log in to FMS.

**Note**: for new entity registration, you will need to provide the organization's D-U-N-S number and Tax Identification Number (TIN).

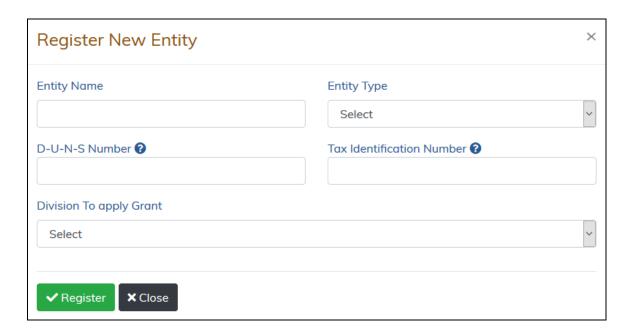